# Setting Up Your Monitor

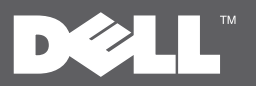

Installation de votre téléviseur | Configurar su monitor | Установка монитора | Einrichten des Monitors | Ustawianie monitora | Configuração de seu monitor

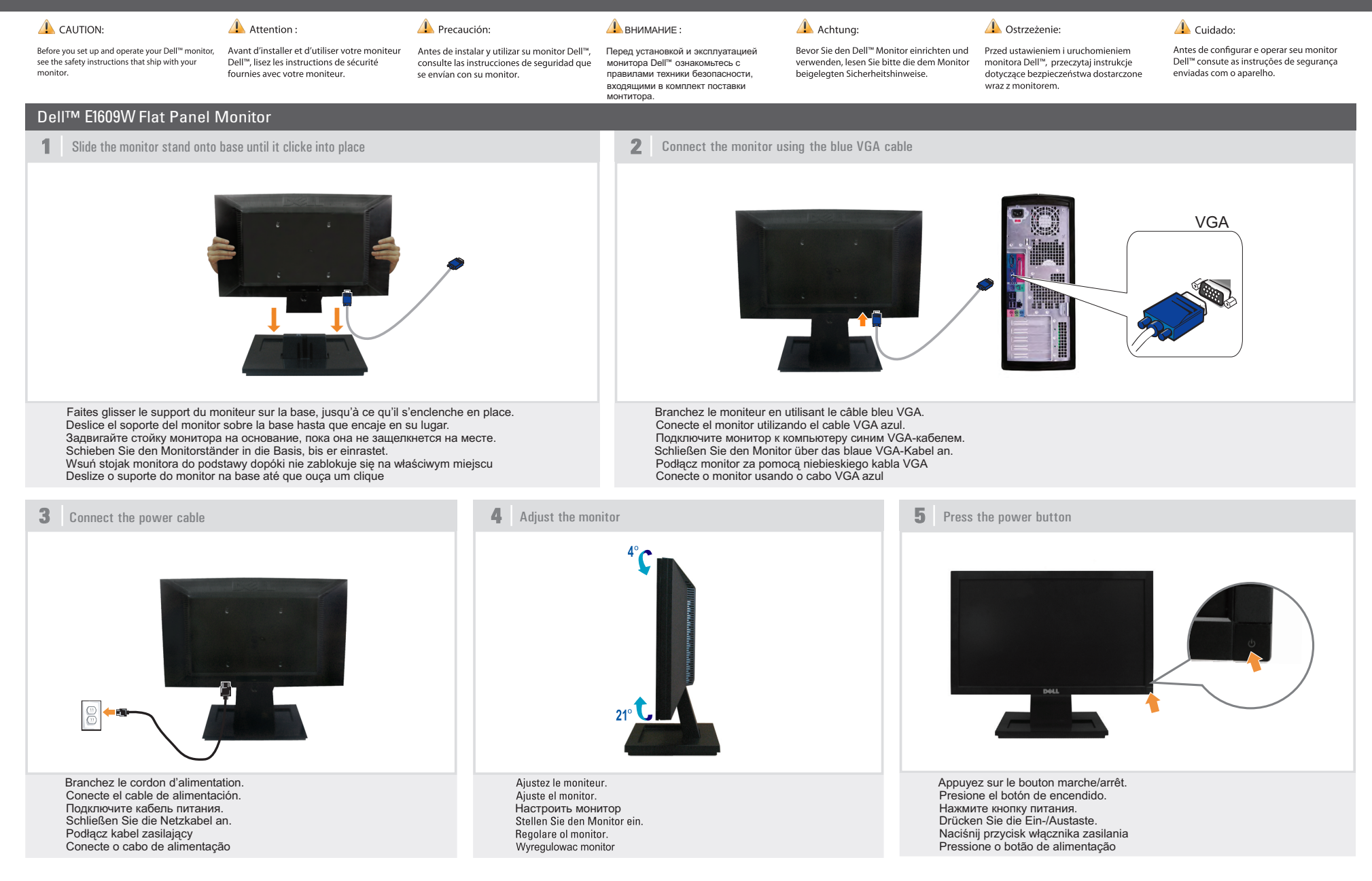

## About Your Monitor | A propos de votre moniteur | Acerca de su monitor | Сведения о мониторе | Info zum Monitor | Informacje o monitorze | Sobre seu monitor

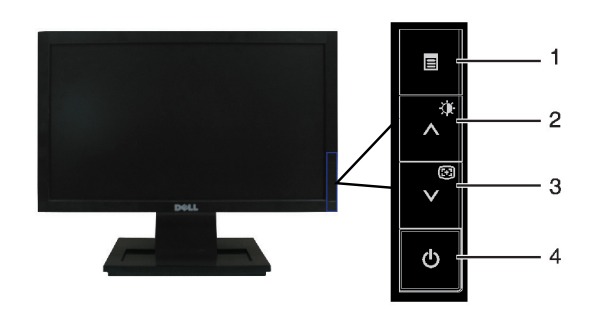

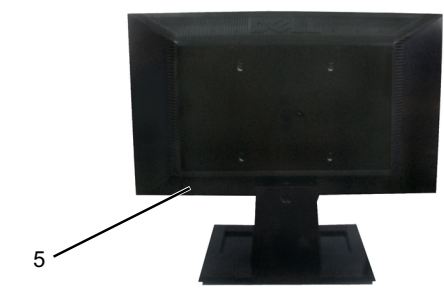

- 1. OSD menu button 1. Menu OSD
- 2. Up button /Brightness and Contrast
- 3. Down button /Auto adjust
- 4. Power On/Off button (with LED indicator)
- 5. Security lock slot

## 1. Menu ekranowe OSD

- 2. Przycisk Do góry/Jasność i Kontrast
	- 3. Przycisk W dół/Samoregulacia
	- 4. Przycisk wł./wył. zasilania (ze wskaźnikiem diodowym)
	-
- 1. Menú OSD.
- 2. Botón arriba / Brillo y Contraste
- 3. Botón abajo / Ajuste automático
- 4. Botón de encendido / apagado (con indicador LED)
- 5. Ranura de bloqueo de seguridad
- 1. Экранное меню
- 2. Кнопка «вверх», яркость и контрастность.
- 3. Кнопка «вниз», автоматическая настройка.
- 4. Кнопка включения и выключения питания
- (со светодиодным индикатором).
- 5. Разъем защитного замка

## 1. OSD-Menü.

- 2. Aufwärtstaste/Helligkeit und Kontrast
- 3. Abwärtstaste/Auto-Einstellung
- 4. Ein-/Austaste (mit LED-Anzeige)
- 5. Schlitz für Sicherheitssperre

- 
- 

2. Bouton vers le haut/Luminosité et contraste 3. Bouton vers le bas/Réglage automatique 4. Bouton marche/arrêt (avec voyant DEL) 5. Fente de verrouillage sécurité

- 5. Gniazdo blokady bezpieczeństwa
- 1. Menu OSD
- 2. Botão Acima/Brilho e contraste
- 3. Botão Abaixo/Ajuste automático
- 4. Botão Alimentação ligada/desligada (com indicador LED)
- 5. Entrada de bloqueio de segurança

Printed in the China

## **Finding Information** Rechercher des informations

For more information see the Pour plus d'informations, reportez-User's Guideon the Drivers and vous au Guide de l'utilisateur sur le Documentation media CD Pilotes et Documentation.

## Búsqueda de información

Para más información, consulte el manual del usuario en los medios de controladores y documentación.

Получение информации Дополнительную информацию см. в руководстве пользователя на диске с драйверами и документацией.

## Weitere Informationen

Weitere Informationen finden Sie in dem Benutzerhandbuch dokumentacia.

## Wyszukiwanie informacji

nośniku ze sterownikami i

Information in this document is subject to change without notice.

**June 2008** 

© 2008 Dell Inc. All rights reserved. Reproduction in any manner whatsoever without the written permission of<br>Dell Inc. is strictly forbidden.

Dell and the DEL logo are trademarks of Dell Inc. Dell disclaims proprietary est in the marks and names of others

Toute reproduction sous quelque forme que ce soit sans l'autorisation écrite de Dell Inc. est strictement interdite. Dell and the logo DELL sont des marques déposées de Dell Inc.; Dell dénie tout intérêt propriétaire dans les marques et les noms commerciaux autres que les siens.

ets momandats concentes dans ce docc

Les informations contenues dans ce document peuvent

© 2008 Dell Inc. Tous droits réservés Dell y el logotipo de DELL son marcas registradas de Dell Inc.

Информация в настоящем документе может<br>быть изменена без уведомления. cambios sin aviso previo © 2008 Dell Inc. Todos los derechos reservados. Queda terminantemente prohibida la reproducción en cualquiera de sus formas sin la autorización de Dell Inc.

La información de este documento se encuentra sujeta a

Dell descarga todo su interés de propiedad sobre las marcas y<br>nombres de otras empresas.

 $\circ$  2008 Dell Inc. Все права защищены. Воспроизведение в любой форме без<br>письменного разрешения Dell Inc.<br>строго запрещено. Dell и логотип DELL являются товарными

знаками Dell Inc. Dell отказывается от "ЭПОКОРИ DEII INE. DEII OTKOSUNDETEN OT других сторон.

Die Informationen in diesem Dokument können Die informationen in diesem Dokume<br>ohne Ankündigung geändert werden © 2008 Dell Inc. Alle Rechte vorbehalten. Die Reproduktion in irgendeiner Weise ohne schriftliche Genehmigung von Dell Inc. ist<br>streng verboten.

0 2008 Dell Inc. Wszelkie prawa zastrzeżone. Powielanie w jakiejkolwiek formie bez pisemne

Powielanie w Jakiejkolwiek formie bez pisemn<br>zgody firmy Dell Inc. jest surowo zabronione. Dell i logo DELL sa znakami handlowymi Dell Inc.

zmianie bez uprzedzenia

Dell und das DELL-Logo sind Marken der Dell Inc.. Dell'erzaka cia interecnu włacnościowy Dell erhebt keinerlei Eigentumsansprüche auf arek i nazw innych właścicieli. andere als ihre eigenen Marken und Namen.

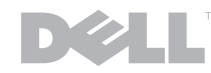

(Dell Part No.P642D)

Q41G7800700B32

# www.dell.com | support.dell.com

Download from Www.Somanuals.com. All Manuals Search And Download.

auf dem Treiber- und Dokumentationsmedium. Dodatkowe informacje, patrz Przewodnik użytkownika na

Encontrar informações Para obter mais informações consulte o quia de usuário nas

unidades e mídia de documentação.

As informações contidas neste documento estão Informacie zawarte w tym dokumencie moga ulec sujeitas a alteração sem aviso prévio

@ 2008 Dell Inc. Todos os direitos reservados A reprodução de qualquer forma sem a

permissão escrita da Dell Inc. é estritamente permissed

Dell e o logo DELL são marcas registradas da Dell'Inc. Dell'inão tem interesse de propriedade<br>nas marcas e nomes de terceiros.

Juin Junio Giugno Juni Czerwiec Junho

Free Manuals Download Website [http://myh66.com](http://myh66.com/) [http://usermanuals.us](http://usermanuals.us/) [http://www.somanuals.com](http://www.somanuals.com/) [http://www.4manuals.cc](http://www.4manuals.cc/) [http://www.manual-lib.com](http://www.manual-lib.com/) [http://www.404manual.com](http://www.404manual.com/) [http://www.luxmanual.com](http://www.luxmanual.com/) [http://aubethermostatmanual.com](http://aubethermostatmanual.com/) Golf course search by state [http://golfingnear.com](http://www.golfingnear.com/)

Email search by domain

[http://emailbydomain.com](http://emailbydomain.com/) Auto manuals search

[http://auto.somanuals.com](http://auto.somanuals.com/) TV manuals search

[http://tv.somanuals.com](http://tv.somanuals.com/)